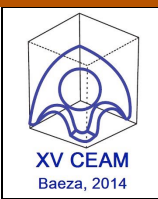

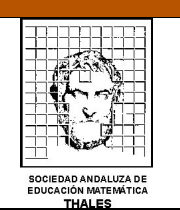

provided by Funes

# **MODELIZANDO LA REALIDAD CON CALCULADORA GRÁFICA**

**Mauricio Contreras del Rincón**, *Departamento Didáctica de las Matemáticas Universidad de Valencia, I.E.S. "Benicalap" (Valencia), mauriciocontre@gmail.com* **José Manuel Fernández**, *I.E.S. "El Almijar" (Cómpeta-Málaga*, *jmmodulor@gmail.com* **Encarnación López Fernández***, I.E.S. "El Almijar" (Cómpeta-Málaga, encarni18@gmail.com*

### **RESUMEN.**

No es necesario escudriñar mucho a nuestro alrededor para encontrar distintas situaciones que a un matemático le recuerden el sentido de su conocimiento. Las transformaciones geométricas y cónicas posiblemente sean las que más oportunidades nos ofrecen de poder modelizar la realidad y con ello darle sentido práctico a nuestra ciencia. En este taller se va a utilizar la calculadora gráfica, en particular el modelo FXCG-20 de Casio, para, trabajando sobre imágenes, desentrañar el contenido matemático de estas, alejándonos, en las técnicas utilizadas del uso "clásico" de una calculadora gráfica, gracias a las prestaciones del modelo que vamos a utilizar.

**Nivel educativo**: E.S.O. y Bachillerato.

## **1. INTRODUCCIÓN.**

Básicamente se van a trabajar las siguientes situaciones en este taller:

• La primera consiste en plantear un modelo e ir modificando dinámicamente los parámetros del mismo hasta conseguir un ajuste adecuado del mismo a la situación que nos propone la imagen. Las imágenes que se proponen a continuación son susceptibles de trabajarse de esta forma.

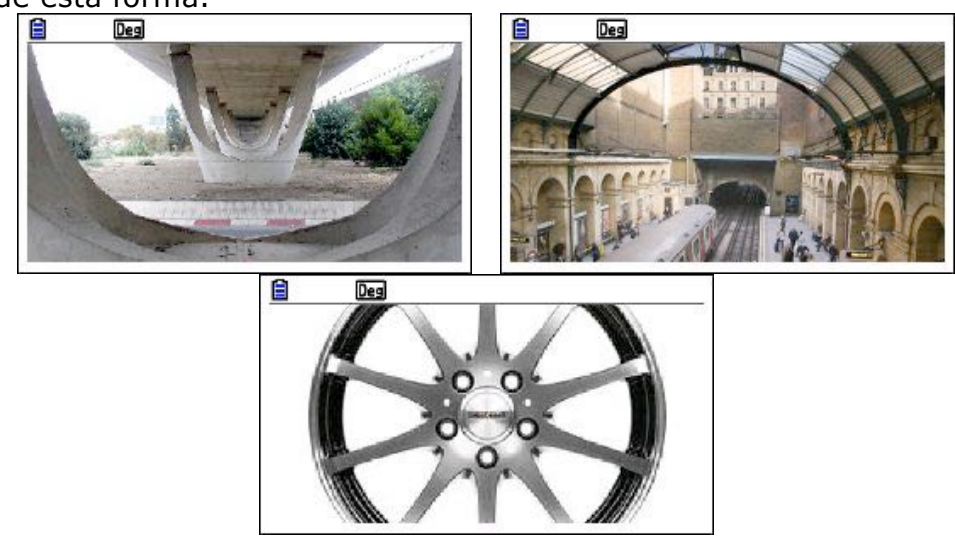

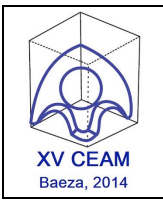

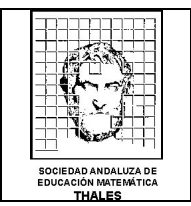

• La segunda consiste en utilizar el ajuste minimocuadrático para valorar la adecuación de un modelo determinado a una situación particular, permitiendo además la obtención de los parámetros del mismo.

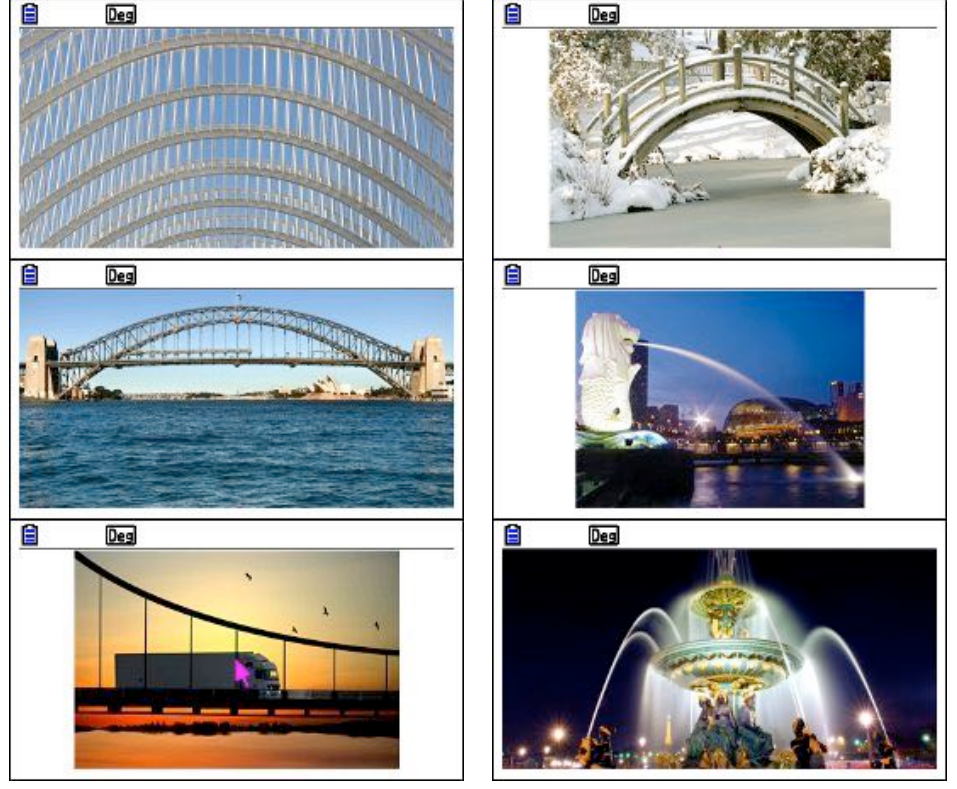

La tercera situación consiste en utilizar alguna construcción geométrica que modelice la situación propuesta.

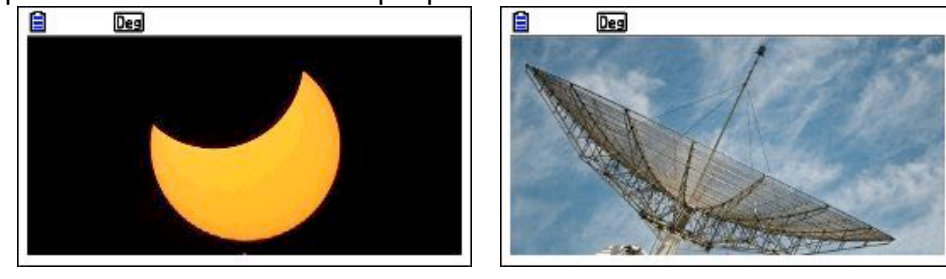

La cuarta es utilizar el concepto de curva mecánica, para describir la construcción que lleva a que el movimiento de un punto se ajuste a la situación dada.

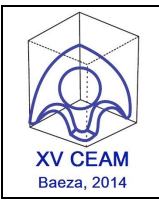

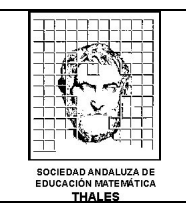

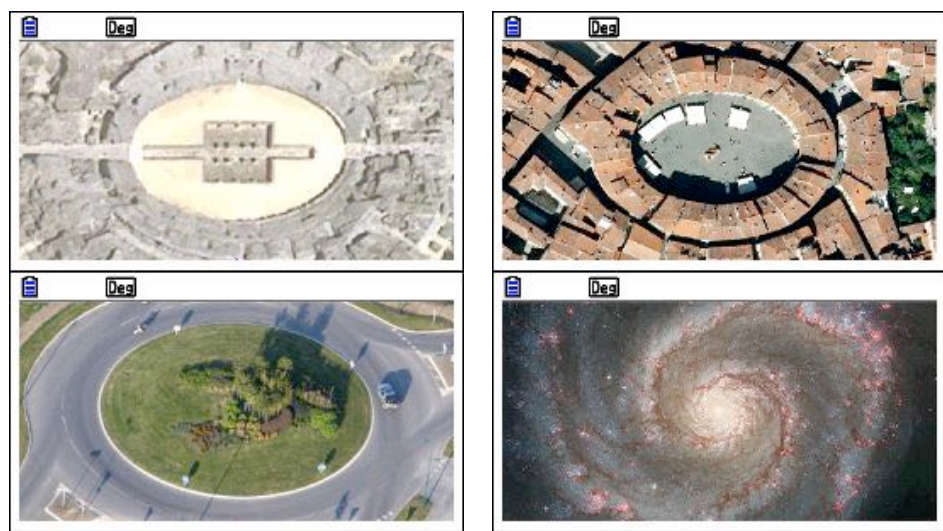

• La quinta y última sería utilizar el ajuste minimocuadrático, al igual que en la segunda, pero haciéndolo esta vez en lugar de sobre una imagen estática, sobre una secuencia de imágenes que reflejan un movimiento real.

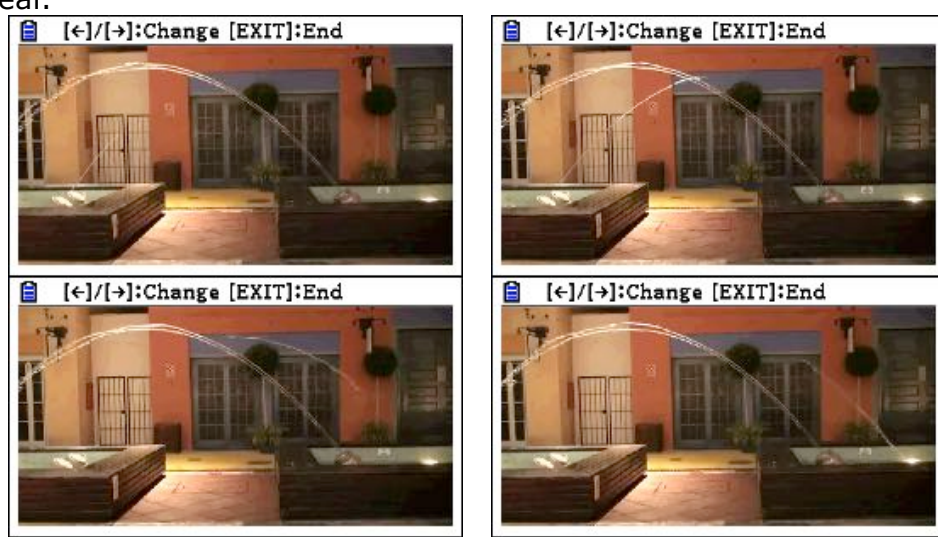

### **2. CONSTRUCCIÓN DE UNA ELIPSE COMO CURVA MECÁNICA.**

Una hipotrocoide es la curva que describe un punto que gira de forma solidaria a una circunferencia (generatriz) que rueda, tangencialmente y sin deslizamiento en el interior de otra circunferencia (directriz). Dicho así parece algo arisco, pero seguro que resulta mucho más familiar si lo vemos en su vertiente más lúdica, el espirógrafo.

Son muchas las curvas que podemos generar utilizando este modelo matemático, no tenemos más que variar la relación entre los radios de la circunferencias directriz (R) y generatriz (r) además de cambiar la distancia del punto que genera la curva al centro de la circunferencia generatriz (d).

Nos vamos a centrar en cómo se genera una elipse como hipotrocoide. Si no somos escrupulosos en su forma nos bastaría con decir que el radio de la circunferencia directriz tiene que ser el doble de la generatriz (R=2·r) y que d

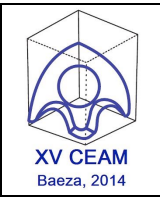

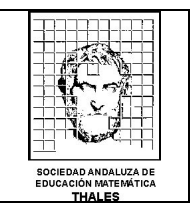

tiene que ser distinto de r. Pero si lo que queremos es generar una elipse determinada tenemos que agudizar nuestro ingenio. Este es el caso, queremos

modelizar la elipse que corresponde a la Plaza del Anfiteatro de la ciudad italiana de Lucca.

Antes de nada tenemos que investigar la relación entre los datos que podemos extraer de la elipse y los datos necesarios para la construcción. Para ello, si nos fijamos en la secuencia de imágenes que tenemos a continuación podemos apreciar

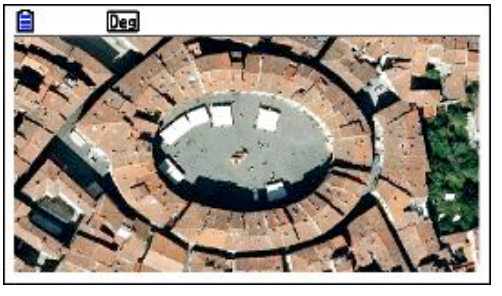

que la distancia del punto que traza la curva al origen de coordenadas alcanza su máximo en dos posiciones imagenes 2 y 4, cuyo valor es r+d.

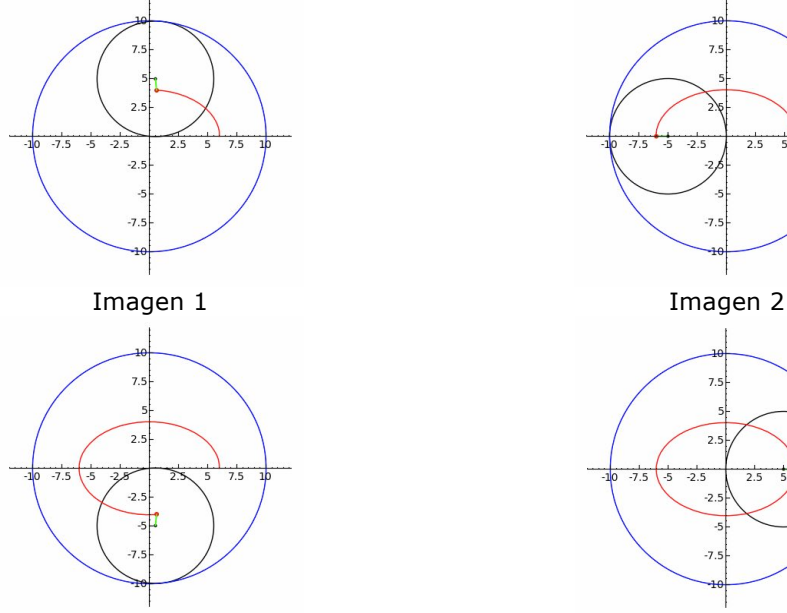

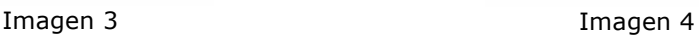

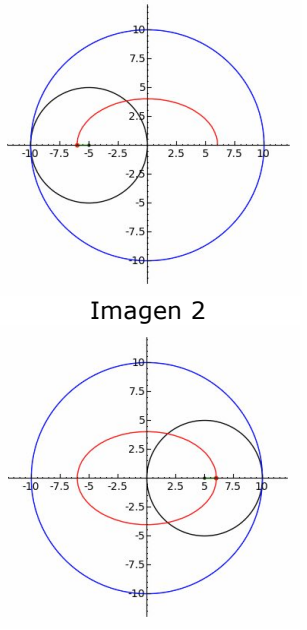

Por otro lado si nos fijamos en el valor mínimo veremos que es r-d. De donde podemos deducir que R+2·d es el eje mayor de la elipse y R-2·d el menor y de ahí concluir que R es la semisuma de los ejes de la parábola y d la cuarta parte de su diferencia.

Una vez aclarado esto podemos empezar a trabajar sobre nuestro modelo.

Lo primero que debemos hacer pues, es calcular las medidas de los ejes de la elipse. Para ello trazaremos primero el segmento de extremos A y B. A continuación trazamos una perpendicular al segmento por el punto medio del mimo, C, y sobre ella el segmento *DE* .

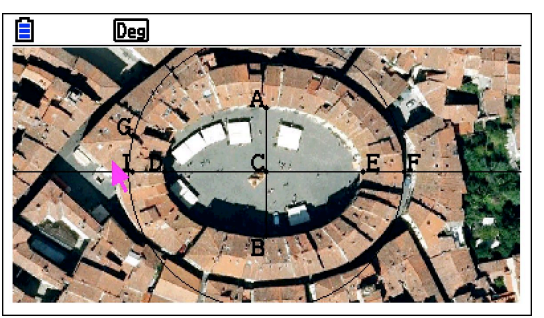

nemos comentado antes, que Una vez tomadas las longitudes de los ejes podemos deducir, tal y como hemos comentado antes, que  $R = \frac{7.8 + 5.296}{2} = 6.548$ y que  $d = \frac{7.8 - 5.296}{4} = 0.626$ 

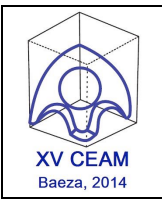

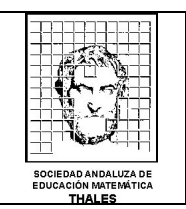

Nota: Si queremos saber la longitud de un segmento basta con seleccionarlo para que la información aparezca en la parte superior de la pantalla.

Empezaremos por construir la circunferencia directriz, que, como se ve en la imagen, es la de centro C y que pasa por el punto F. No es necesario afinar en el radio de la circunferencia, ya que en el cuadro de medidas se puede indicar con mayor precisión, cuando tengamos construido el

modelo ajustaremos las medidas.

Disminuimos la intensidad de la imagen para poder ver con más claridad nuestra construcción. Seguidamente situamos el punto G sobre la circunferencia y calculamos el punto medio de C y G, H.

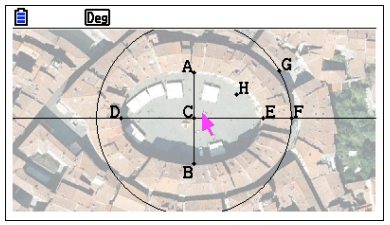

Con centro H dibujamos la circunferencia que pasa por C, sobre ella un punto, I, por el que pasa una semirrecta con origen en H.

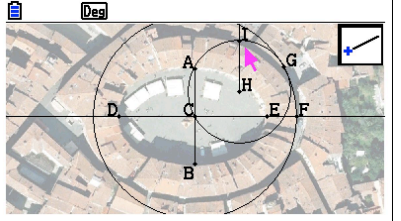

Sobre esa semirrecta colocamos el punto J y, con la ayuda del cuadro de medidas, lo situamos a 0.626 unidades de H. Se puede observar que la situación del punto J sobre la imagen a modelizar es la idónea.

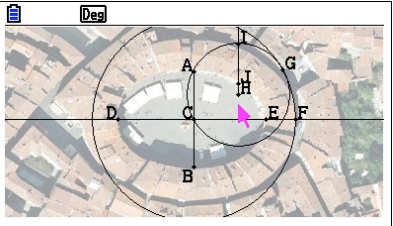

No queda más que personalizar el aspecto del punto J, animar I y G, cada uno sobre la circunferencia que lo contiene y personalizar la animación de forma que consigamos que la circunferencia generatriz ruede sobre la directriz sin deslizarse, para ello será suficiente con cambiar el sentido de giro de la circunferencia generatriz.

Una vez que ajustemos las medidas correctas para el modelo el resultado será el que se muestra en la imagen 5.

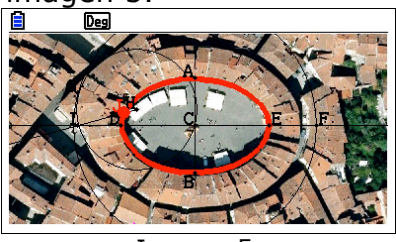

Imagen 5.